# AE0B17MTB – Matlab

Part #11

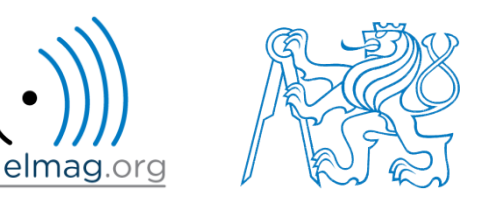

#### Miloslav Čapek

miloslav.capek@fel.cvut.cz

Filip Kozák, Viktor Adler, Pavel Valtr

Department of Electromagnetic Field B2-626, Prague

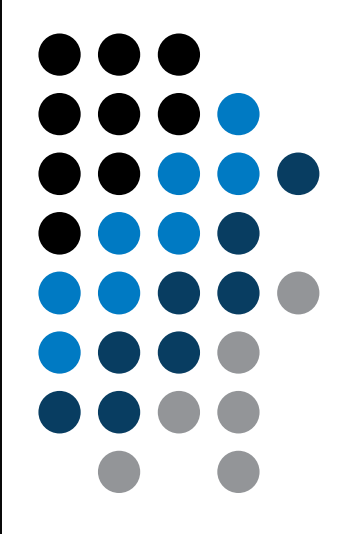

**Data types struct , categorical, table**

**Import / export in Matlab**

**Time functions**

$$
I = \iint_{S} f(x, y) dS \qquad f(x, y) = x + y
$$

$$
x \in (0, 2),
$$

$$
y \ge 0 \land y \le 2 - x
$$

**warning, error, try-catch**

#### **Basics of symbolic math**

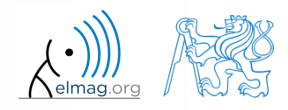

10.5.2016 9:37 A0B17MTB: **Part #11**

**2**

#### **Structured variable, struct**

- data are stored in variables that are grouped in one structure
- concept is similar to OOP (without features of OOP)
- Ex. inventory:

```
\gg stock(1).id = 1;
>> stock(1).thing = 'fridge';
\gg stock(1).price = 750;
\gg stock(1).units = 'USD';
\gg stock(2).id = 2;
>> stock(2).thing = 'Bowmore 12yr';
\gg stock(2).price = 1100;
\gg stock(2).units = 'CZK';
>> stock
```
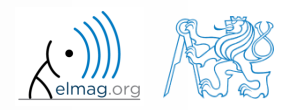

### **Functions for work with structures**

- new field creation
	- direct command
- >> stock(1).newField = 'test';
- field name as a string

>> setfield(stock(1), 'newField' , 'test');

- setting field value
	- direct command

 $>>$  stock(1).id = 3;

field name and value

10.5.2016 9:37 A0B17MTB: **Part #11**

 $\gg$  stock(1).('id') = 3;

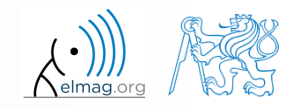

#### 10.5.2016 9:37 A0B17MTB: **Part #11**

**5**

### **Functions for work with structures**

list of all fields of structure – fieldnames

>> fieldnames(stock)

- $\Rightarrow$  id2 = stock(2).id  $\Rightarrow$  id2 = stock(2).('id')  $\Rightarrow$  id2 = qetfield(stock(2), 'id')
- does given field exist?

value of given field

>> isfield(stock, 'id') % **= 1** >> isfield(stock, 'ID') % **= 0**

is given variable a structure?

 $\Rightarrow$  isstruct(stock)  $\frac{1}{6}$  = 1

 $\gg$  fieldnames (stock)

ans  $=$ 

'id' 'thing'

Data types

'price'

'units'

'test'

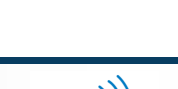

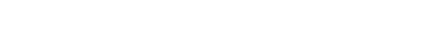

## **Functions for work with structures**

delete field

```
>> rmfield(stock, 'id')
```
- more complex indexing of structures
	- structure may have more levels

 $\Rightarrow$  stock(1).subsection(1).order = 1  $\gg$  stock(1).subsection(2).order = 2

it is possible to combine cells with structures

```
\geq stock(1).subsection(3).check = [1; 2]
>> K{1} = stock;
```
certain fields can be indexed using name stored as a string

 $\gg$  K{1}(1).subsection(3).('check')(2)

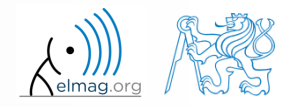

## **Typical application of structure**

- export of data to Matlab
- all complex internal variables (exceptions, errors, ...)
- callbackdata (event) wit GUI

#### **Data type,** categorical arrays

- array of qualitative data with values from finite set of discrete nonnumerical data
	- array of non-numerical values corresponding to a category (e.g. to the category 'mean of transport' correspond following values: scooter, wheelbarrow ...)
	- values can be specified by name (e.g. values  $'r', 'g', 'b',$  they can be an attribute for name 'red', 'green', 'blue')
	- categorical arrays has its own icon in Workspace

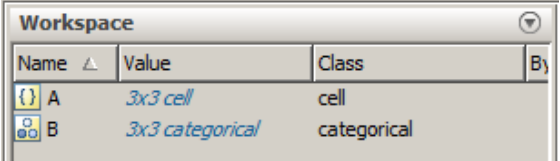

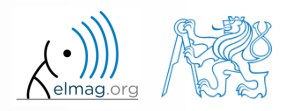

**8**

#### **Creation of** categorical arrays

• creation of categorical array from an arbitrary array of values (e.g. cell array of strings)

```
\Rightarrow A = {'r' 'b' 'q'; 'q' 'r' 'b'; 'b' 'r' 'q'} % cell array of strings
>> B = categorical(A) % categorical arrays
>> categories(B) % listing of individual categories
```
• wide range of tools for combining, adding, removing, renaming, arranging,…

>> doc categorical arrays

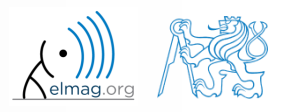

#### **Advantages of** categorical arrays

- more natural arranging of data by names
	- note: as in numerical arrays, logical operator  $\epsilon q$  (==) is used to compare strings in categorical arrays instead of function strcmp() used with strings
- mathematical arranging of strings
	- setting "size" of string in other than alphabetical manner (e.g.  $\text{small} <$ medium < large)
- memory is used efficiently to store data
	- data in memory is not stored as string
	- only categories are stored as string in memory

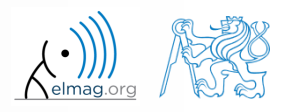

#### **Data type** tables

- array in form of a table that enables to have columns of various data types and sizes (silimar to cell array)
	- each column has to have the same number of lines (same as matrix)
	- tables have its own icon in Workspace

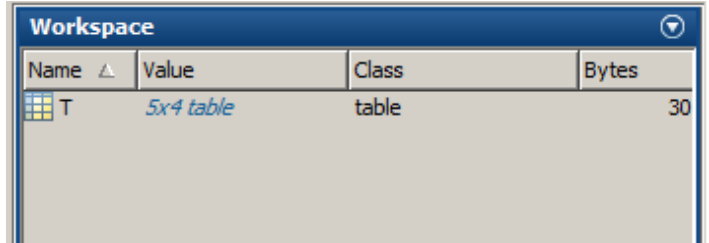

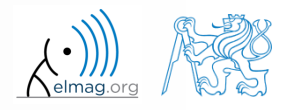

Data types

#### **Creation of tables**

• created by inserting individual vectors as columns of the table (same length of all vectors has to be observed)

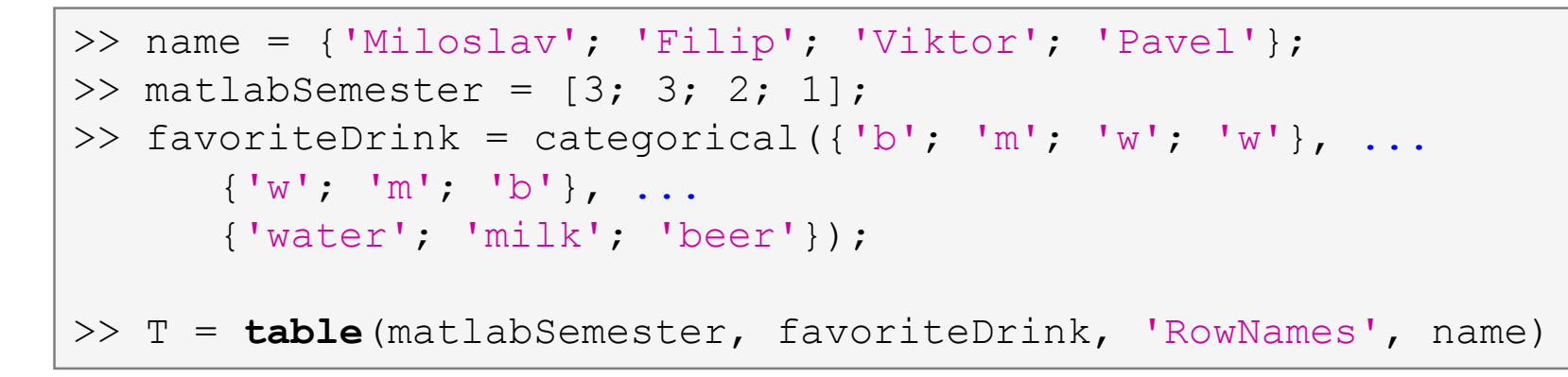

more >> doc tables array

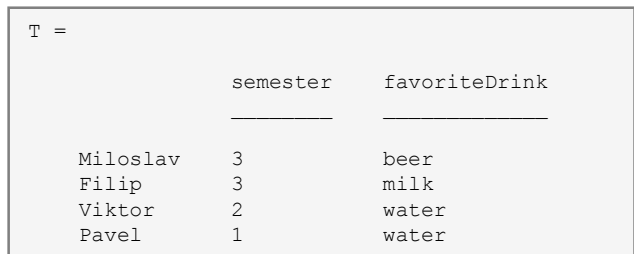

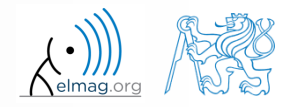

10.5.2016 9:37 A0B17MTB: **Part #11**

**12**

#### **Advantages of** tables

- advantageous way of storing data of various data types
- access to data via numerical and name indexing
	- e.g. listing all "Smiths" in the table and display their "age"
- possibility to store metadata in table's properties
	- e.g. for column , age" it is possible to set unit to , year"

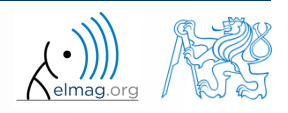

## **Data Import and export**

- Matlab supports wide range of file formats
	- mat, txt, xls, jpeg, bmp, png, wav, avi and others, see
		- Matlab  $\rightarrow$  Data and File Management  $\rightarrow$  Data Import and Export  $\rightarrow$  Import and Export Basics
	- packages exist for work with, for instance, dwg and similar formats
	- it is possible to read a general file containing ASCII characters as well

- in this course we shall see how to
	- read data from file, read image, read files line by line
	- store in file, write in file
	- import from Excel
	- export to Excel

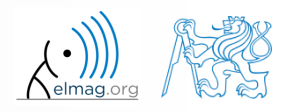

## **Data Import and export**

- following can be applied to whole group of formats
	- old Matlab: use File  $\rightarrow$  Import Data
	- new Matlab: Home  $\rightarrow$  Import Data
	- command  $u$ iimport + following interface
	- file drag and drop to Workspace window

- for storing in various formats see following functions
	- save, dlmwrite, xlswrite, imwrite, audiowrite, VideoWriter

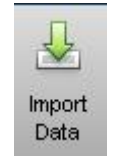

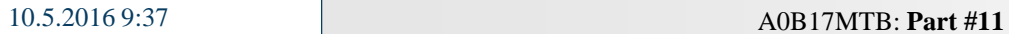

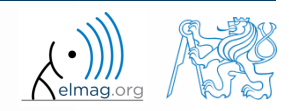

## **Import from Excel**

- use funcrion xlsread to import
	- alternativelly, use aforementioned function uiimport

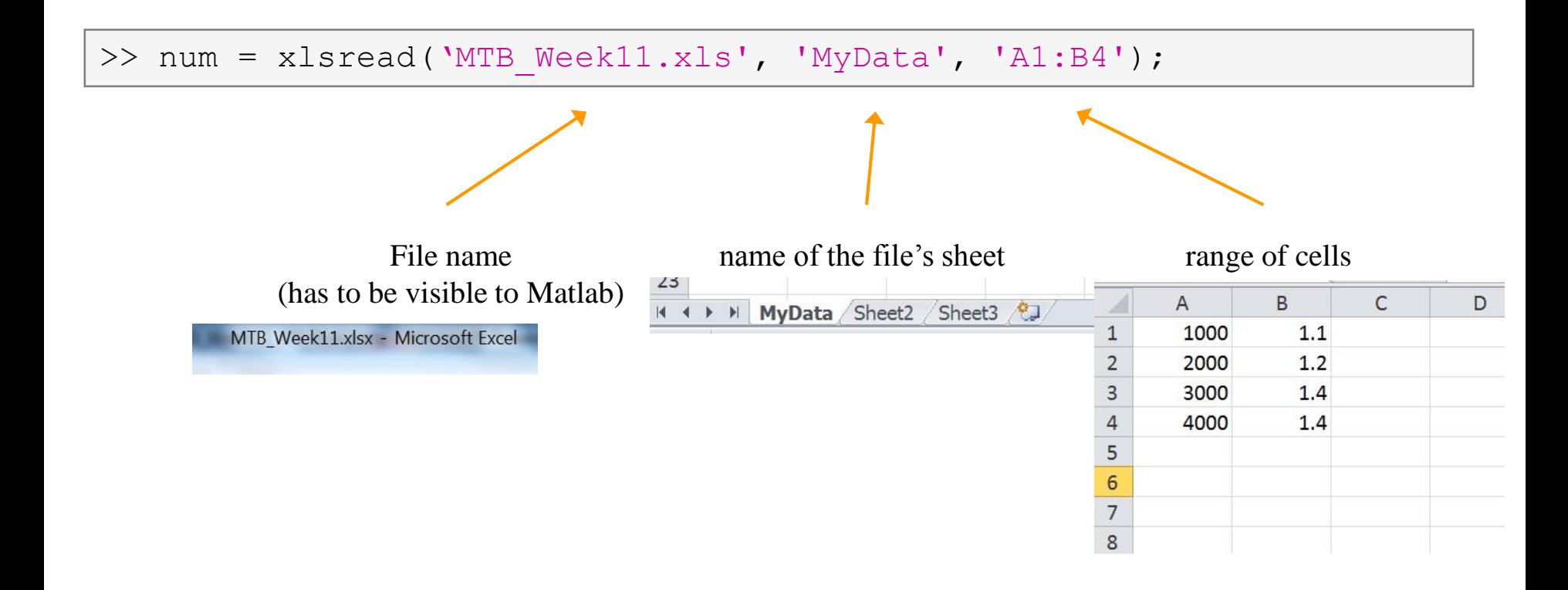

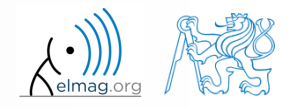

10.5.2016 9:37 A0B17MTB: **Part #11**

## **Import from Excel**

 $420 s$ 

- read all numerical data from Excel file on course's webpage
	- thereafter plot dependence of values in column values on values in column experiment
	- verify the size of data read

## **Export to Excel**

- function xlswrite is used to export data from Matlab to Excel
	- example: write data fx in file file.xlsx in sheet Sheet1 in line 1 starting with column A

```
>> fx = 1:10;>> xlswrite('file.xlsx', fx, 1, 'A1');
```
 example: write data fx in file file2.xlsx in sheet NewSheet in column B starting with line 1

```
>> fx = 1:10;>> xlswrite('file2.xlsx', fx', 'NewSheet'
, 'B1');
```
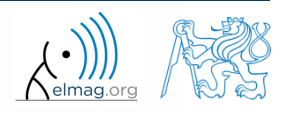

## **Export to Excel**

- $420 s$
- evaluate function  $f(x) = \cos(x) + \frac{\cosh(x)}{10}$  on the interval  $x \in$ with step 0.01 *x*  $f(x) = \cos(x) + \frac{1}{x}$  on the interval  $x \in (-\pi, \pi)$ 
	- resulting variables  $x$  and  $f(x)$  write to file Excel file.xlsx in 1st sheet, variable *x* is in column A, variable  $f(x)$  is in column B
	- verify whether data written in the sheet are correct

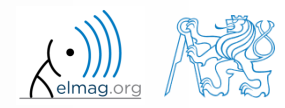

## **Reading binary data from file #1**

- we will be using what we learned earlier (while, str2double, …)
	- on top of that the file has to be opened (fopen) and closed afterwards (fclose)

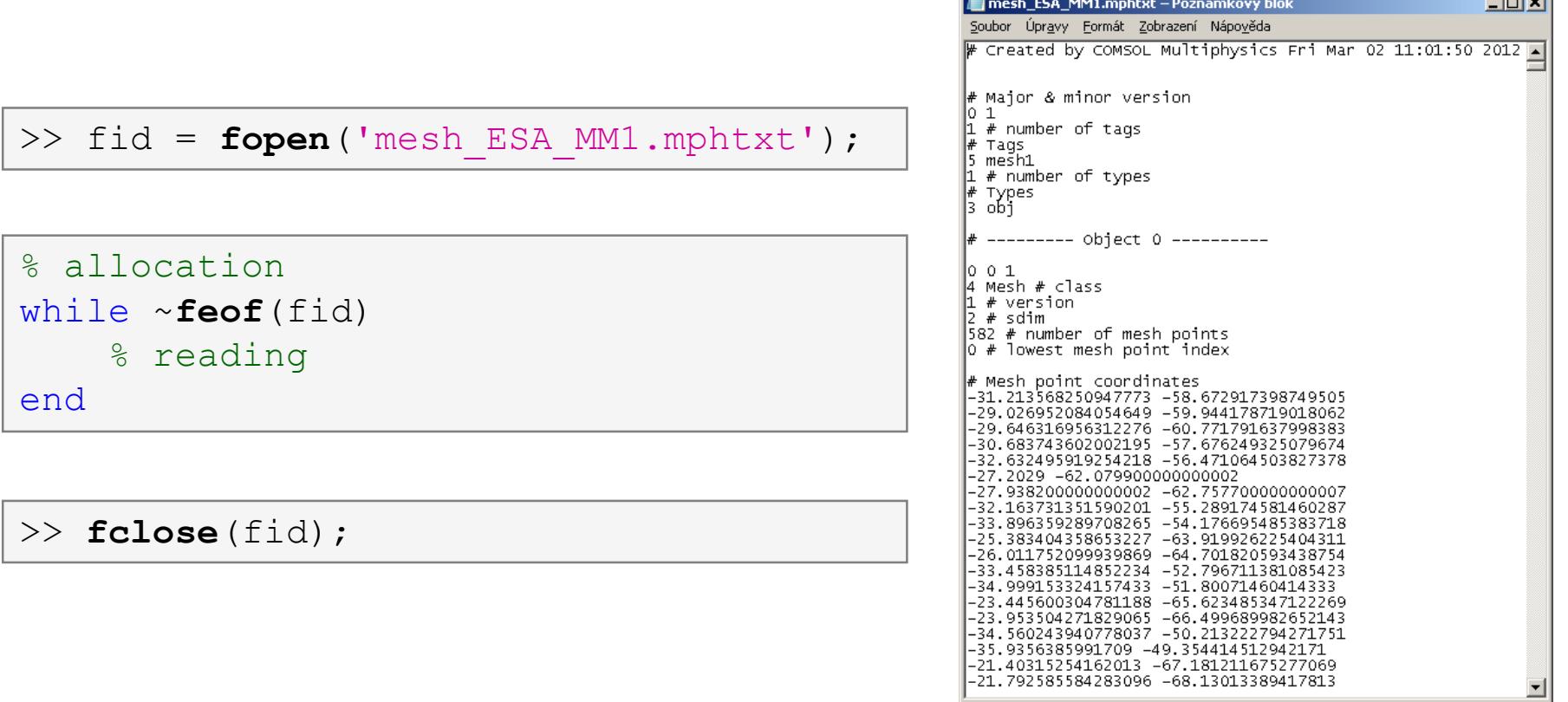

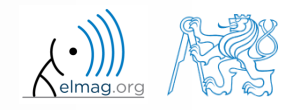

10.5.2016 9:37 A0B17MTB: **Part #11**

#### Program flow

## **Reading binary data from file #2**

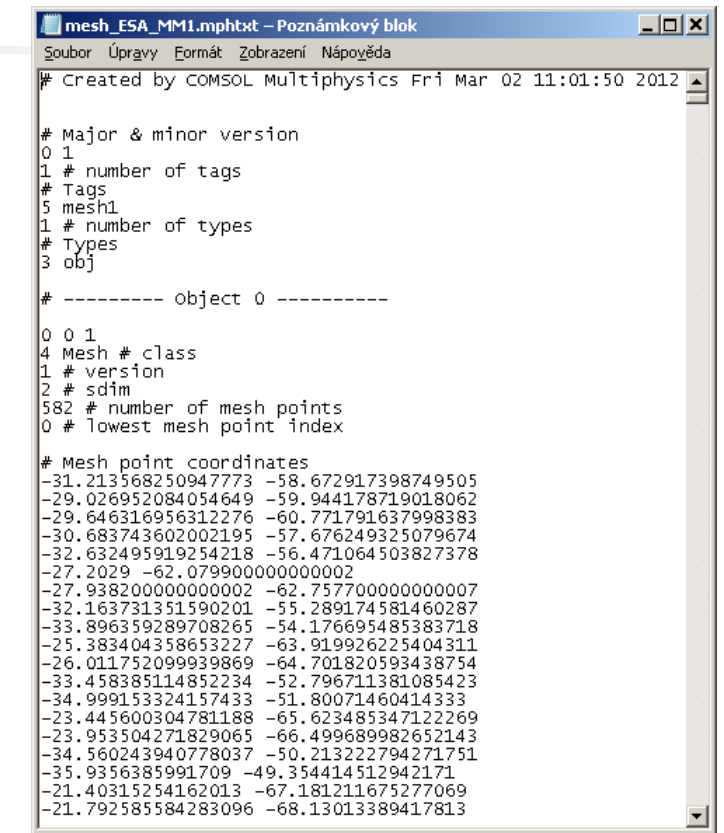

 $\gg$  size(Data)

 $ans =$ 

582  $\mathbf{z}$ 

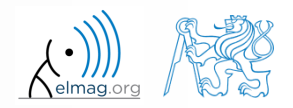

10.5.2016 9:37 A0B17MTB: **Part #11**

**21**

## **Writing to a file #1**

 we try to write variable Data from a file data.mat where the first line contains a header

>> fid = **fopen**('newMesh.txt');

```
for k = 1: size (Data, 1)
    fprintf(fid, '%3.8f %3.8f\r\n', Data(k, :));
end
```
>> **fclose**(fid);

10.5.2016 9:37 A0B17MTB: **Part #11**

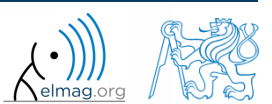

Program flow

#### **Writing to a file #2**

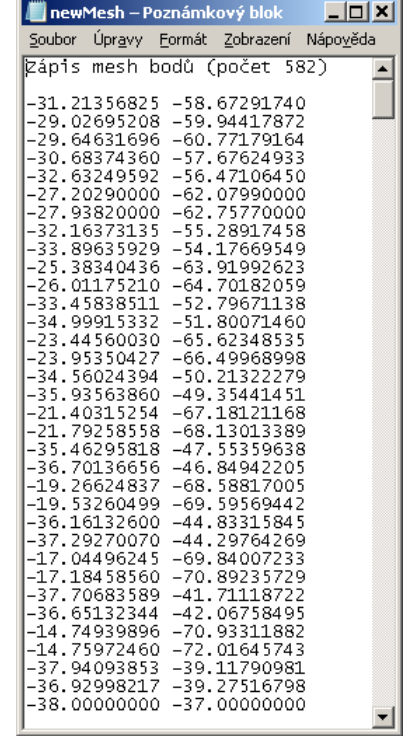

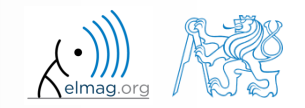

10.5.2016 9:37 A0B17MTB: **Part #11**

## **Warning message in Matlab – warning**

warning message in Matlab is displayed using function warning

```
a = 1e3;
if a > 1e2warning('Input coefficient has to be smaller than 10!');
end
```
- the function is used by Matlab, therefore it is possible to temporarily deactivate selected internal warnings
- function lastwarn returns last warning activated
- it is advantageous to use function warndiag with GUI
	- but it is just a statement really, see last lecture

```
f = warndlg('This is a notice...', ...
    'Trial warning', 'modal');
```
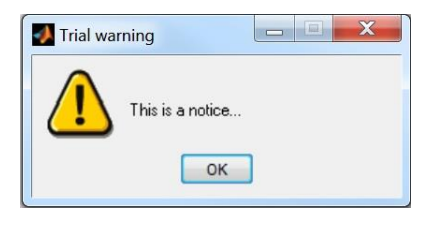

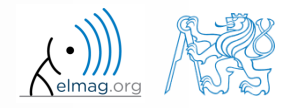

#### **Error message in Matlab – error**

error message (in red color) is displayed using function error

```
a = 100;if a > 10error('Input has to be equal of smaller than 10!!);
end
```
- terminates program execution
- identifier can be attached

error('Input has to be equal of smaller than  $10!!$ );

- it is advantageous to use function warndiag with GUI
	- but it is just a statement really, see last lecture

```
f = errordlg('An error occurred there and 
there...', 'Error message', 'modal');
```
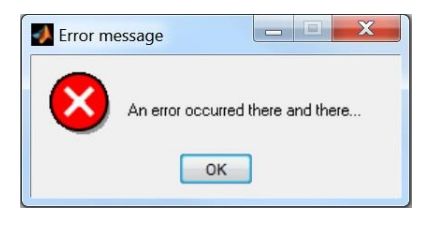

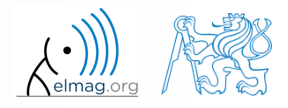

10.5.2016 9:37 A0B17MTB: **Part #11**

## **Catching errors #1**

- used particularly in the cases where unexpected event can occur
	- in general operations with files (reading, saving)
	- evaluation of encapsulated code (function eval, assignin)
	- working with variables, properties of which (e.g. size) is not yet known
	- evaluation of code related to an object that may not exist anymore (GUI)
	- …

```
try
    % regular piece of code
catch
    % code that is evaluated if the regular code failed
end
```
it is possible (and is recommended) to use an identifier of the error

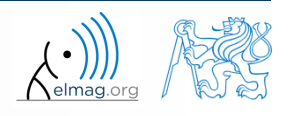

## **Catching errors #2**

- error identifier can be used to decide what to do with the error
	- example: in the case of multiplication error caused by different size of vectors, it is possible to display a warning
	- also, the error can be later raised again either by evoking the last error occurred or as a new error with its own identifier

```
cacch exc<br>if strcmp(exc.identifier, 'MATLAB:dimagree')
try
    A = [1 1 1];B = [1 1];c = A.*B;
catch exc
        disp('Mind the vector size!'); 
    end
    % throw;
    % rethrow;
end
```
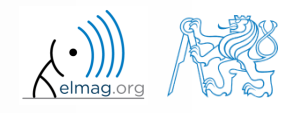

## **Time functions in Matlab**

• there is a whole variety of time functions but just one of them is enough to measure time duration of a function

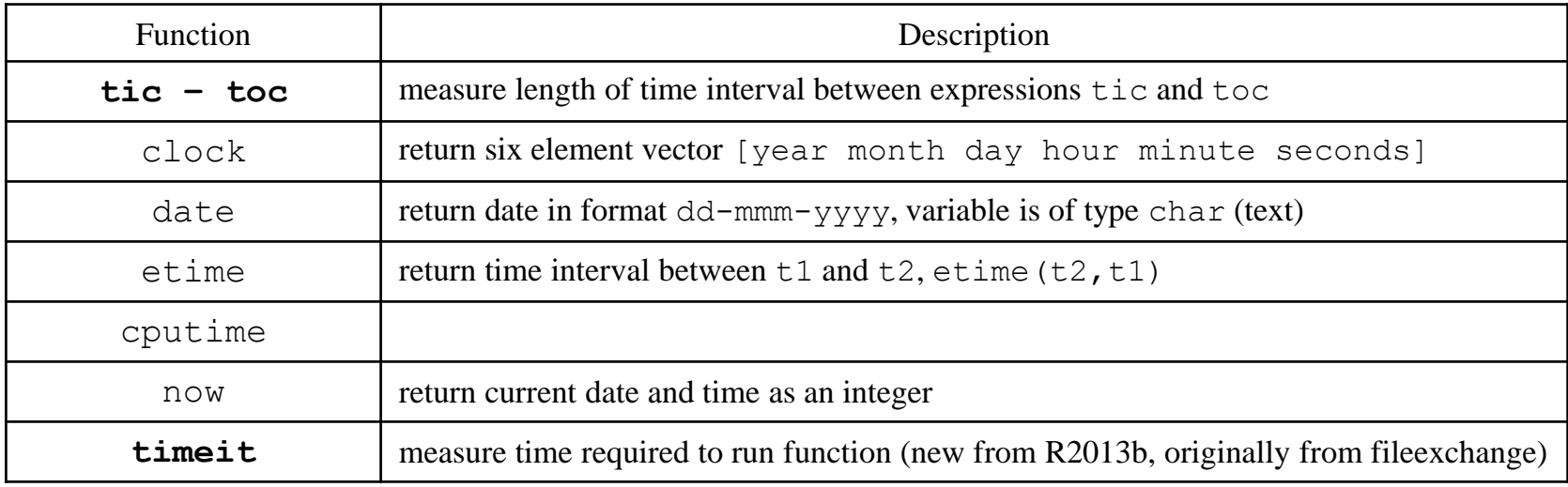

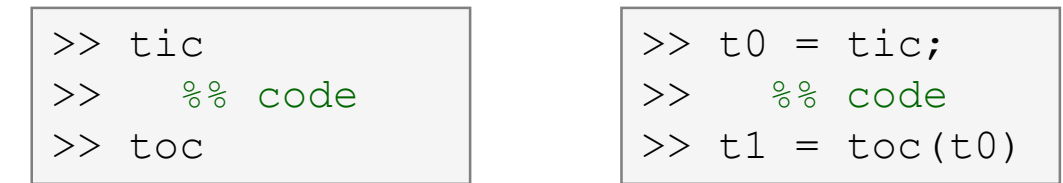

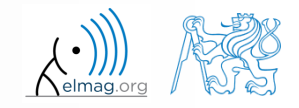

10.5.2016 9:37 A0B17MTB: **Part #11**

**28**

## **Time functions in Matlab – an example**

- what is the way to measure how long it takes for a program to be executed?
	- more time consuming code  $\times$  very fast code

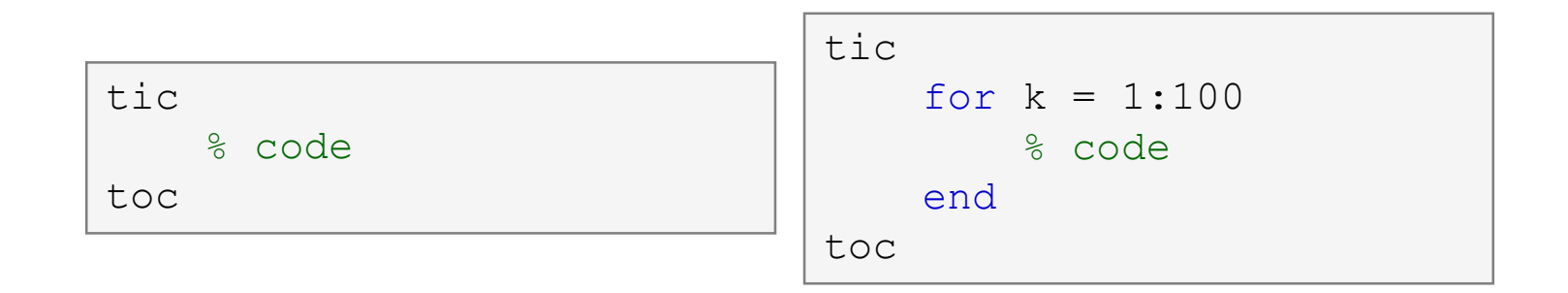

- other options which one is the best?
- Mathworks recommends functions  $\text{tic-toc}$  mainly for  $\geq P4@$  hyperthreading

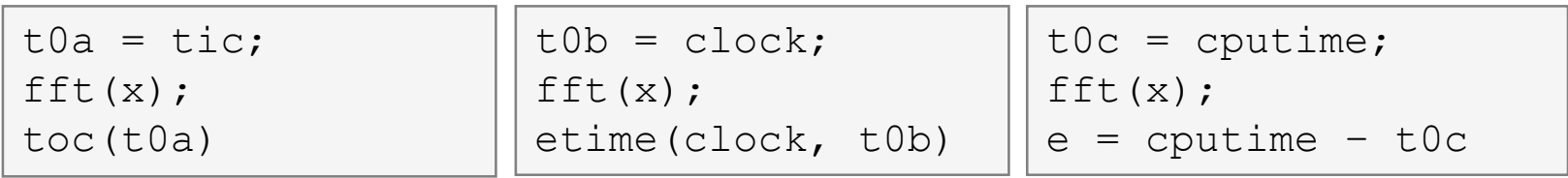

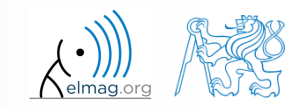

#### 10.5.2016 9:37 A0B17MTB: **Part #11**

Department of Electromagnetic Field, CTU FEE, miloslav.capek@fel.cvut.cz

#### **Time functions in Matlab – specialties**

- conversions between individual ways of displaying date in Matlab
	- datavec, datanum, datastr
	- this is how to transform date into standard form

>> datevec(now)

day of week:

>> weekday(date)

- caution, US way of counting days (Saturday  $\sim$  last day of the week)
- last day of month:

calendar

>> calendar

>> eomday(2014, 1:12)

caution, last day of month is Saturday again!

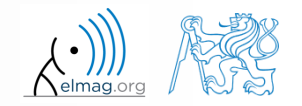

## **Time functions in Matlab**

 $420 s$ 

Try to implement selected time functions into your project

Program flow

#### **Time series data**

 having data as a function of time, it is possible to display the data as a time series  $\gg$  d = datetime(2015, 9, 25, 0:23, 0, 0);

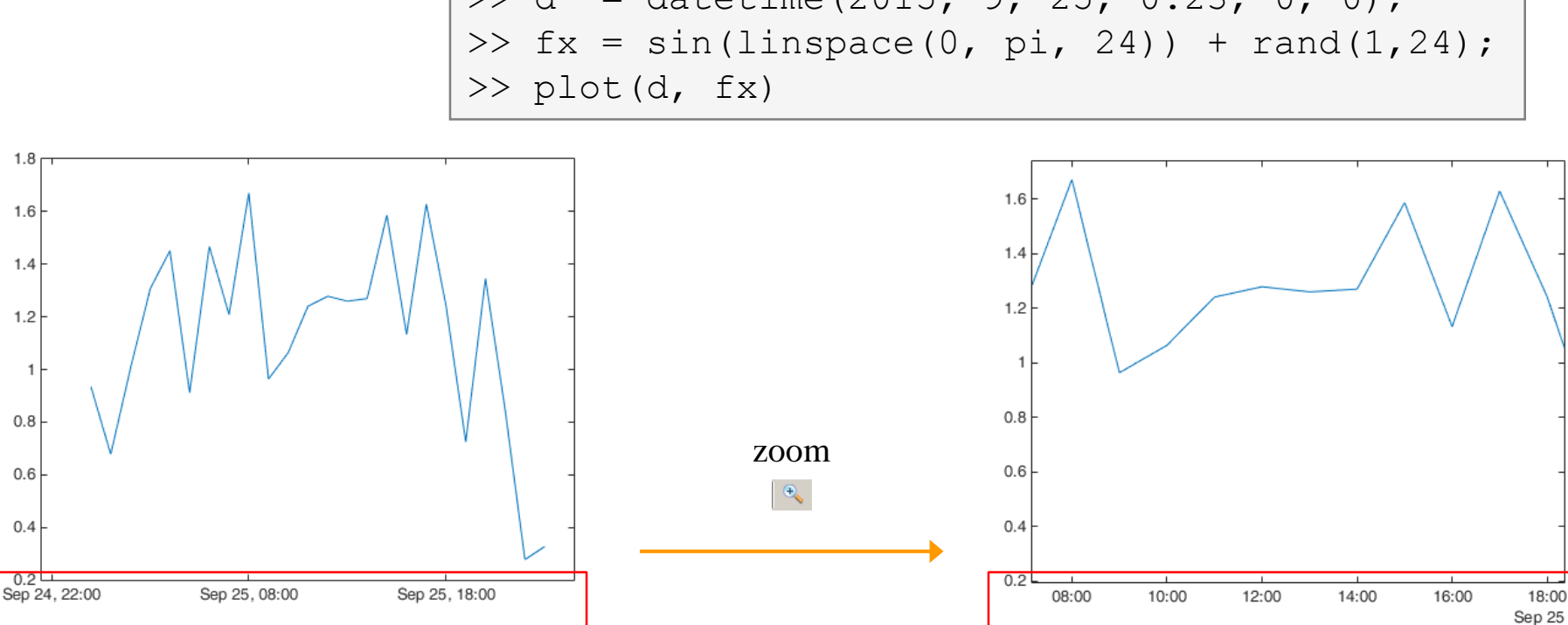

for more details see:

10.5.2016 9:37 A0B17MTB: **Part #11**

Matlab  $\rightarrow$  Language Fundamentals  $\rightarrow$  Data Types  $\rightarrow$  Dates and Time

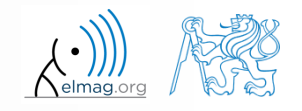

## **Time data**

- time entries created using datetime are not of class double, but of class datetime
	- it is possible to specify time zones/difference
	- all functions support vectorizing

```
\gg t = datetime
>> t.Format
>> % nonsense but possible:
\geq t. Format = 'd-h'
```

```
\gg t1 = datetime('22/09/15 17:00:00');
>> t2 = datetime('24/12/15 19:00:00');
>> t = t1: days(7): t2
```
 it is possible to create and work with time intervals as well (class duration)

```
\geq tInt = days(5) + hours(10)
\gg 2*tInt - days(4) + 4*minutes(3)
```
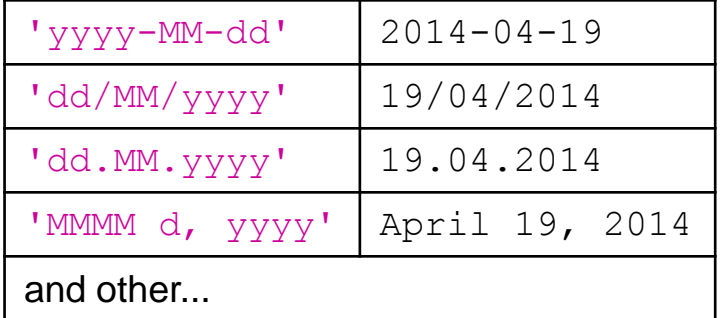

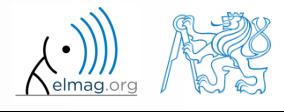

Elapsed time is 0.005992 seconds. 28-Sep-2015 08:54:18

Elapsed time is  $1.007364$  seconds. 28-Sep-2015 08:54:19

Elapsed time is 2.006762 seconds. 28-Sep-2015 08:54:20

Elapsed time is 3.006012 seconds. 28-Sep-2015 08:54:21

Elapsed time is  $4.006452$  seconds. 28-Sep-2015 08:54:22

Elapsed time is 5.007007 seconds. 28-Sep-2015 08:54:23

Elapsed time is  $6.006462$  seconds. 28-Sep-2015 08:54:24

Elapsed time is 7.006668 seconds. 28-Sep-2015 08:54:25

#### **Class timer**

- if it is desired to cyclically repeat an action, it is possible to use class time r
	- better possibilities compared to infinite loop
- great advantage is the fact that timer creates its own thread
	- it is possible to keep on working with Matlab on launching, or alternatively launch another timer
- example: time display + data in 1 sec interval:

```
>> tm = timer; tic; % create an instance of timer
>> tm.ExecutionMode = 'fixedRate';
>> tm.TimerFcn = 'disp(datetime); toc;';
>> start(tm); % start the timer
```
- it is possible to keep on Working with Matlab even as timer is still running
- it is not possible to terminate the thread using CTRL+C, use:

>> stop(tm); % stop the timer

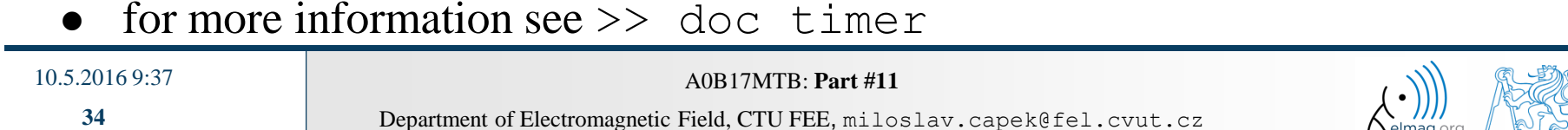

#### **Class timer – Example**

```
myLine = line([0 0], [0 0]); view(45, 45); box on;
xlim([-1 1]); ylim([-1 1]); zlim([-1 1]);thisTimer = timer: \frac{1}{2} create timer
thisTimer.StartDelay = 1; \frac{1}{2} wait 1 second
thisTimer.Period = 0.1; % repeat action after 0.1sthisTimer.ExecutionMode = 'fixedSpacing'; % spacing
thisTimer.UserData = 0; % data which we need...
thisTimer.TimerFcn = {@timer_update, myLine, pi/16};
start(thisTimer); \frac{1}{3} start the timer...
fghndl = qcf; \frac{1}{3} stop timer if the figure is closed
fghndl.CloseRequestFcn = 'stop(thisTimer); closereq;';
```
function **timer update**(myTimer,  $\sim$ , myLine, dPhi)

```
myLine.XData = [1 -1]*sin(myTimer.JserData);myLine.YData = [1 -1]*cos(myTimer.JserData);drawnow('update'); % update graphics
```
 $myTimer.JserData = myTimer.JserData + dPhi;$ 

## **Layout of your own instance of timer**

 $420 s$ 

 Create a timer that displays, with 0.5 sec interval, "*XX | Hello world.*", where *XX* is the order of the message being displayed. Timer will be terminated after reaching 15 displays.

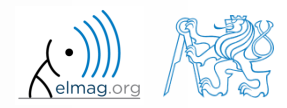

## **Higher math**

- two different attitudes are distinguished
	- symbolic math
	- numeric math
		- numerical errors
	- possible classification: analytical result in principle enables to get result in infinite number of decimals

- there exist wide range of techniques in Matlab (symbolical as well as numerical)
	- only selected techniques will be covered

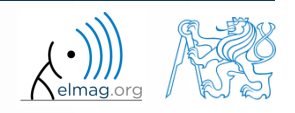

## **Handle functions – revision**

- enables indirect function invoking
- reference to the function is stored in handle

```
handle1 = 0 function name
handle2 = @ (args) function name
```
- it is quite powerful tool though a bit more complicated
	- enables to invoke a function from locations where it is not visible to Matlab
	- function handle is a data type in Matlab (see whos)

```
>> clear,clc;
>> doc function handle
>> fxy = \theta(x, y) x^2 + y^2 - 5
>> fxy(2, -2)
>> fcos = @(alpha) cos(alpha)
>> fcos(pi)
```
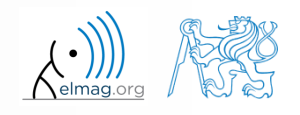

10.5.2016 9:37 A0B17MTB: **Part #11**

## **Polynomials #1**

representation of polynomials in Matlab

$$
P = C_n x^n + C_{n-1} x^{x-1} + \dots + C_1 x + C_0 = [C_n \quad C_{n-1} \quad \dots \quad C_1 \quad C_0]
$$

>> x = roots([1 0 -1]); >> x1 = x(1) >> x2 = x(2)

- function roots finds roots of a polynomial
- polynomial evaluation: polyval

>> 
$$
x = 2
$$
  
>> p1 =  $3*x^5 - 7*x^3 + 1/2*x^2 - 5$   
>> polyval([3 0 -7 1/2 0 -5], 2)

polynomial multiplication: conv

$$
A_1 = x - 1
$$
  
\n
$$
A_1 \cdot A_2 = (x - 1) \cdot (x + 1) = x^2 - 1
$$
  
\n
$$
A_2 = x + 1
$$

>> A1 = [1 -1]  
>> A2 = [1 1]  
>> conv(A1, A2)  

$$
\frac{1}{6}
$$
 = [1 0 -1]

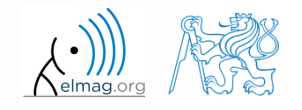

10.5.2016 9:37 A0B17MTB: **Part #11**

## **Polynomials #2**

polynomial division: deconv

 $\Rightarrow$  deconv([1 0 -1], [1 1])  $\frac{1}{6}$  = [1 -1]

$$
\frac{x^2 - 1}{x + 1} = \frac{(x - 1) \cdot (x + 1)}{x + 1} = x - 1
$$

- other polynomial related functions (selection of some):
	- residue: residue of ratio of two polynomials
	- polyfit: approximation of data with polynomial of order n
	- polyint: polynomial integration
	- polyder: polynomial derivative

10.5.2016 9:37 A0B17MTB: **Part #11**

>> S = [1 1]; >> T = polyint(S) % = [0.5 1 0] >> U = polyder(T) % = S = [1 1] >> polyder(U) % = 1

$$
\int (x+1)dx = \frac{1}{2}x^2 + x \qquad \frac{d(\frac{1}{2}x^2 + x)}{dx} = x+1
$$

Department of Electromagnetic Field, CTU FEE, miloslav.capek@fel.cvut.cz

1

## **Polynomials #3**

• polynomial multiplication

$$
P1 = A + Bx \qquad P2 = 4x^2 + 2x - 4
$$

>> syms A B x  $\Rightarrow$  P1 = A + B\*x;  $\quad$  % entering 1. polynomial >>  $P2 = 4*x^2 + 2*x - 4$ ; % 2. polynomial >> P0 = P1\*P2; <br>% multiplication  $\Rightarrow$  P = expand(P0)  $\frac{1}{6}$  expansion

note: function expand requires Symbolic Math Toolbox

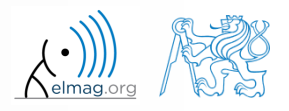

Symbolic math

# **x = ?: f(x) == g(x)**

 $0\Big\vert$ 

 two functions are given, we want to analytically find out points where these functions are equal to each other

2 *f* (*x*) *x <sup>g</sup>*(*x*) *<sup>x</sup>* <sup>2</sup> *<sup>x</sup>* ?:{ *f* (*x*) *<sup>g</sup>*(*x*)} enter >> clear,clc; >> syms x; >> f = x^2; >> g = x + 2; solve >> x0 = solve(f - g) % = 2; -1 >> ezplot(f); >> hold on; check>> grid on; >> ezplot(g); 10.5.2016 9:37 A0B17MTB: **Part #11 42** Department of Electromagnetic Field, CTU FEE, miloslav.capek@fel.cvut.cz 

Symbolic math

#### **Function limit**

find out function limit

$$
f(x) = \frac{3x^3}{2\pi x^3 + 4\pi x}
$$
 
$$
f(x) = \frac{3}{2\pi} \left(\frac{x^2}{x^2 + 2}\right)
$$
 
$$
\lim_{x \to -\infty} f(x) = \lim_{x \to \infty} f(x) = \frac{L^2 H.P.}{2\pi} = 0.4775
$$

enter

```
>> clear, clc, close all;
>> syms x real;
>> f = 3*x^3/(2*pi*x^3 + 4*pi*x)
```
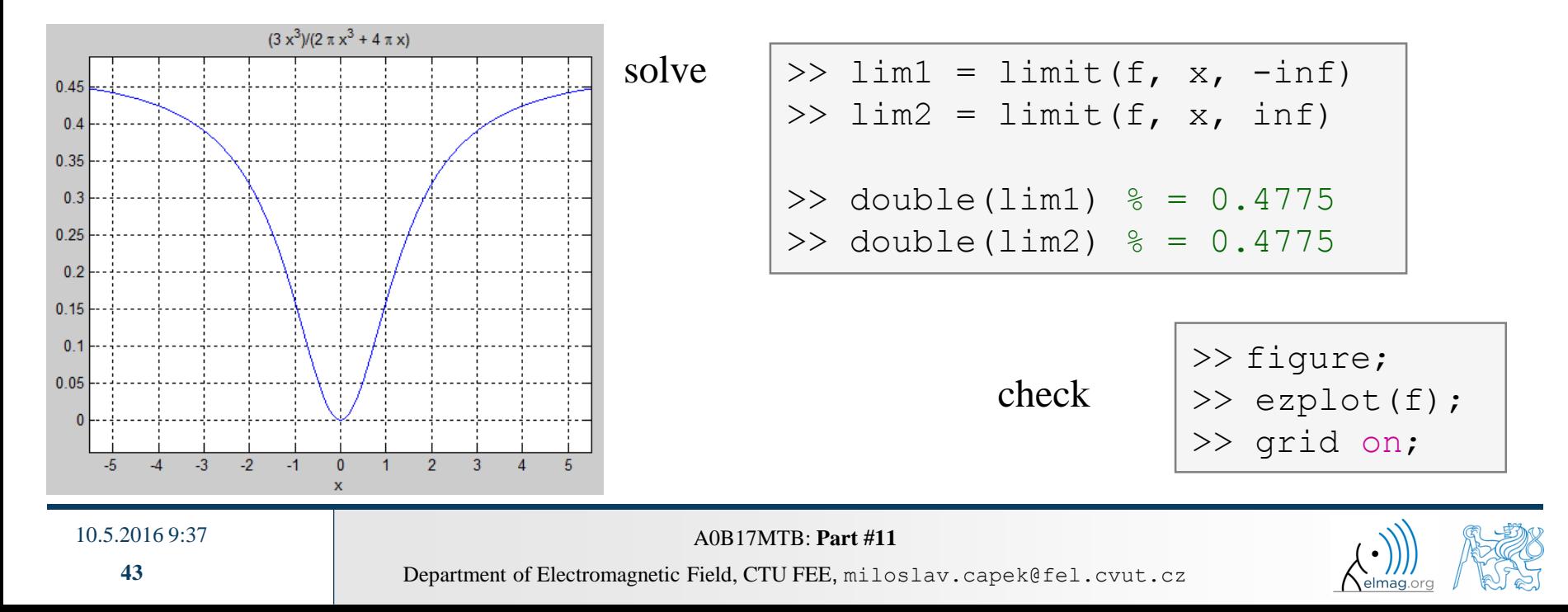

## **Function derivative #1**

- apply L'Hospital's rule to previous function
	- function  $f(x)$  contains 3<sup>rd</sup> power of x; carry out 3<sup>rd</sup> derivative (of numerator and denominator separately) in *x*

$$
f(x) = \frac{3x^3}{2\pi x^3 + 4\pi x}
$$
  $f_1(x) = 3x^3$   $f_2(x) = 2\pi x^3 + 4\pi x$ 

>> f1 = 
$$
3*x^3
$$
;  
>> f2 =  $2*pi*x^3 + 4*pi*x$ ;  
>> A1 = diff(f1,3)  
>> A2 = diff(f2,3)  
>> double(A1/A2)  $\frac{6}{6}$  = 0.4775

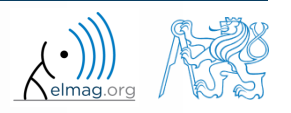

10.5.2016 9:37 A0B17MTB: **Part #11**

**44**

## **Function derivative #2**

- carry out derivative of the following function in  $x$   $f(x) = \sin^2(x) + \cos(x)$ 
	- compare results and plot them

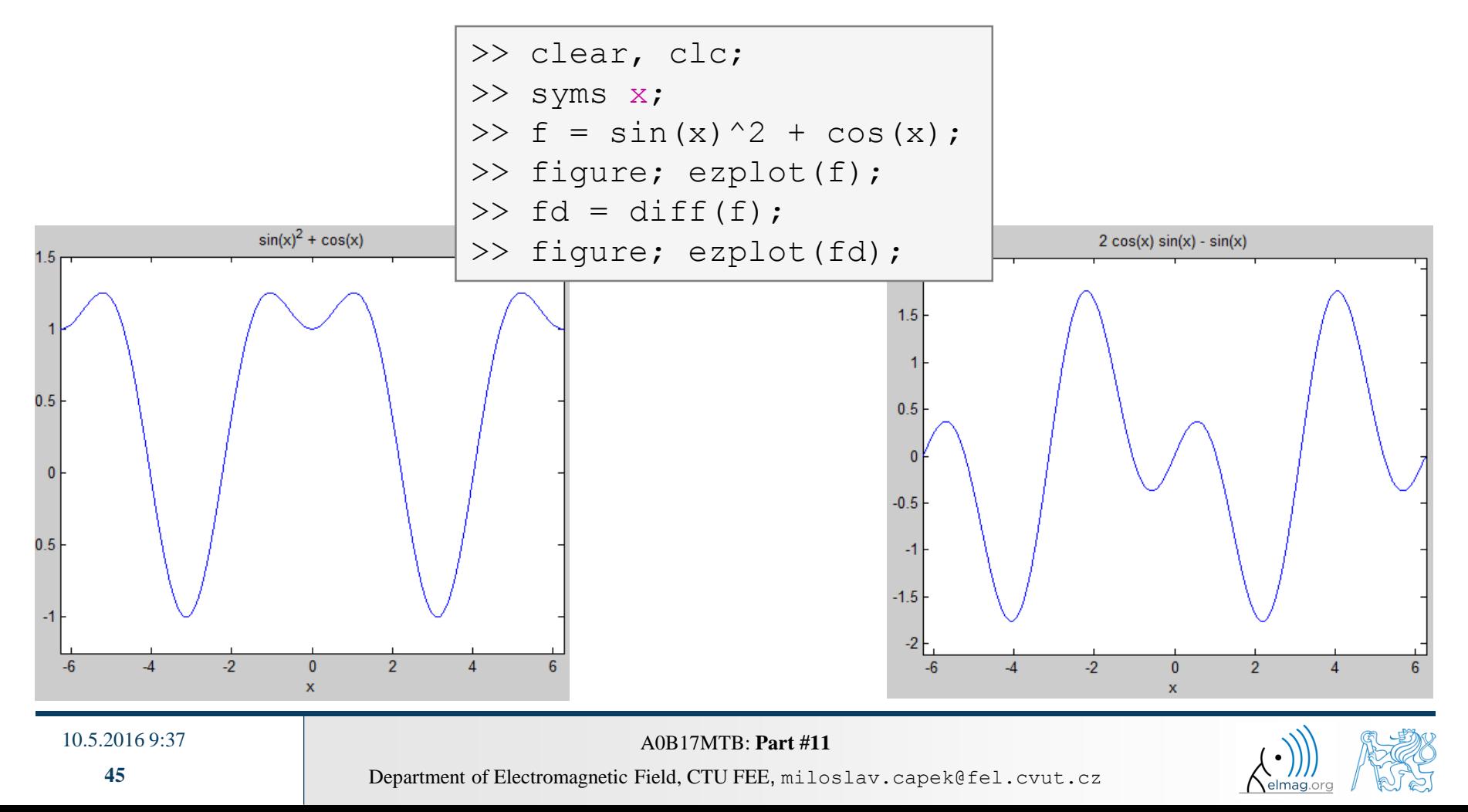

## **Integration #1**

- let's first symbolically carry out derivative of function  $f(x) = sin(x) + 2$
- save the second derivative of *f* and call it *g*, compare results
- now integrate function  $g(1\times, 2\times)$ , do we get the original function  $f$ ?
	- ignore integration constants

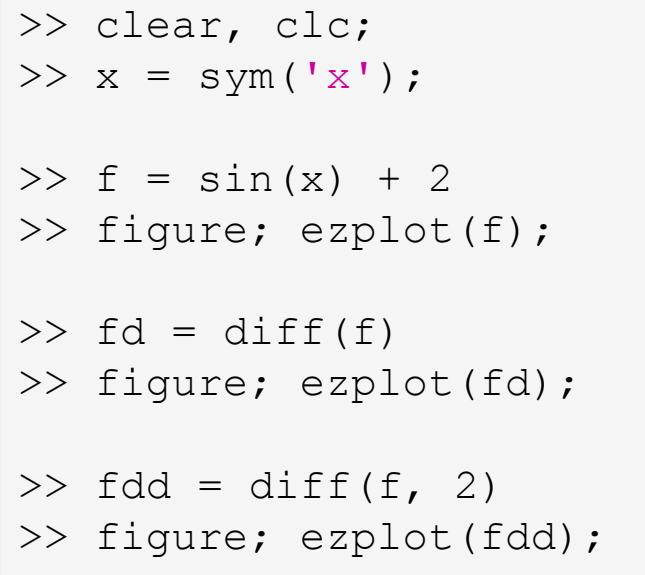

```
\Rightarrow q = fdd;
\gg gi = int(g)
>> figure; ezplot(gi);
\gg gii = int(gi);
\gg err = f - gii
figure; 
subplot(1, 2, 1);
ezplot(f);
subplot(1, 2, 2);
ezplot(gii);
```
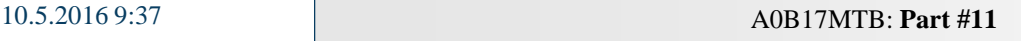

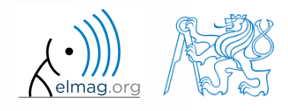

 $I = \int f(x) dx$ 

2

 $\overline{0}$ 

## **Integration #2**

- $\bullet$  integral of a function  $f(x) = x$ 
	- calculate following integral
	- do the calculation manually, plot the function
	- calculate indefinite integral in Matlab
	- calculate definite integral on interval  $(0, 2)$ , use e.g. function int

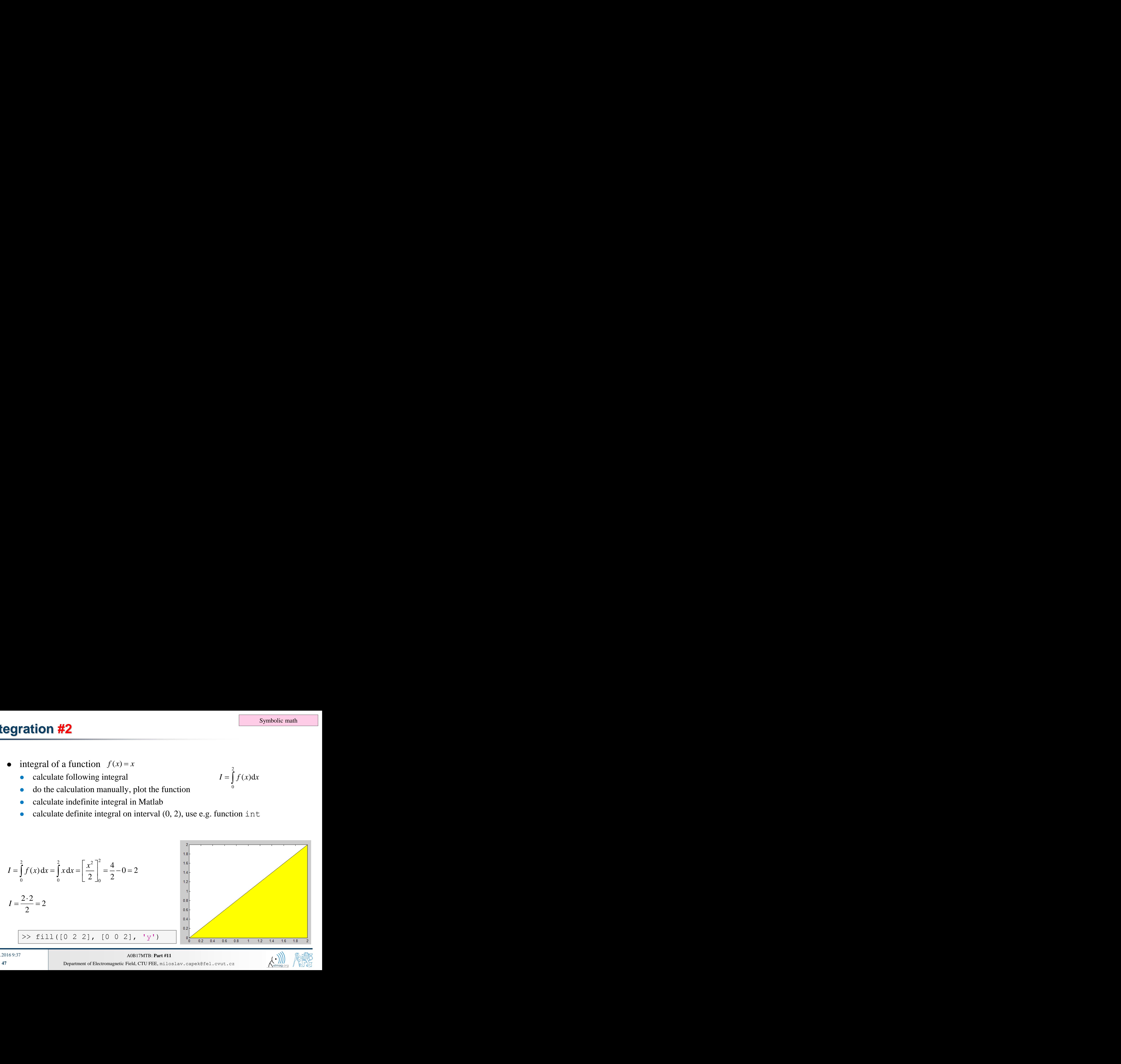

#### 10.5.2016 9:37 A0B17MTB: **Part #11**

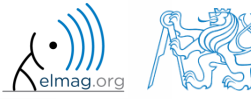

Department of Electromagnetic Field, CTU FEE, miloslav.capek@fel.cvut.cz

#### **47**

#### **Integration #3**

• integral of a function

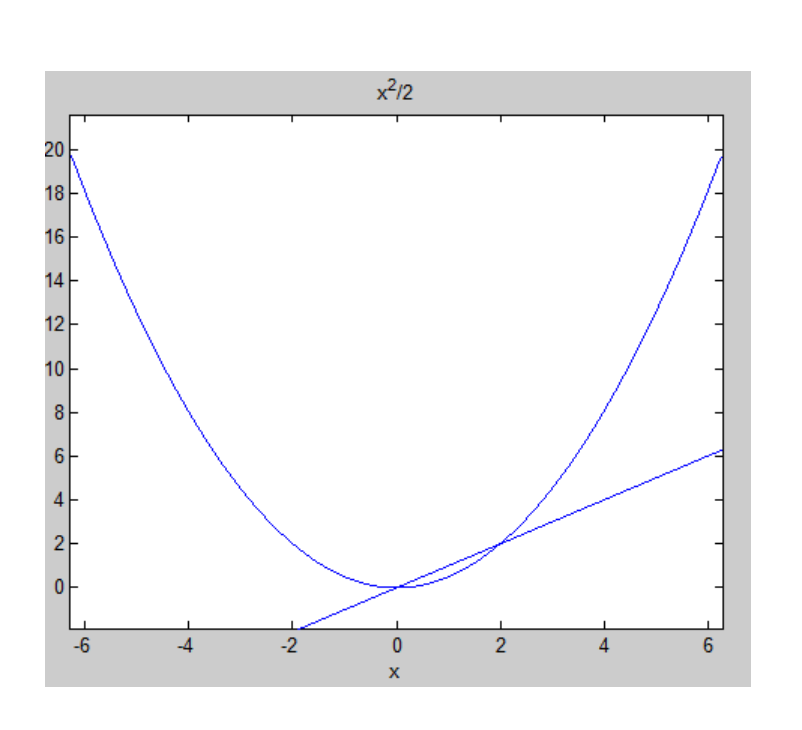

>> clear, clc; >> syms x; >> f = x; >> g = int(x); >> figure; >> ezplot(f); >> hold on; >> ezplot(g); >> int(f, x, 0, 2) % = 2 >> polyarea([0 2 2], [0 0 2]) % = 2 % BUT!: >> f = @(x) x % function\_handle! >> I = quad(f, 0, 2) % = 2

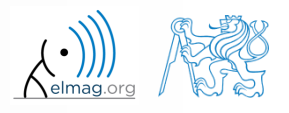

10.5.2016 9:37 A0B17MTB: **Part #11**

## **Numerical integration #1**

- numerical approach is used whenever the closed-form (analytical) solution is not known which happens quite often in technical sciences (almost always)
- it is possible to use various numerical integration methods, see *literature*
- alternatively, Matlab functions can be utilized
	- quad, dblquad, triplequad and others
		- integral, integral2, integral3 functions in new versions of Matlab
	- define function to be integrated (write your own function or use *function handle*)

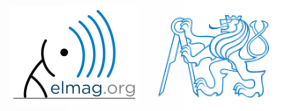

## **Numerical integration**

solve the following integral on the interval

*S*

 $f(x, y) = x + y$ 

 $y \ge 0 \land y \le 2-x$  $x \in (0,2),$ 

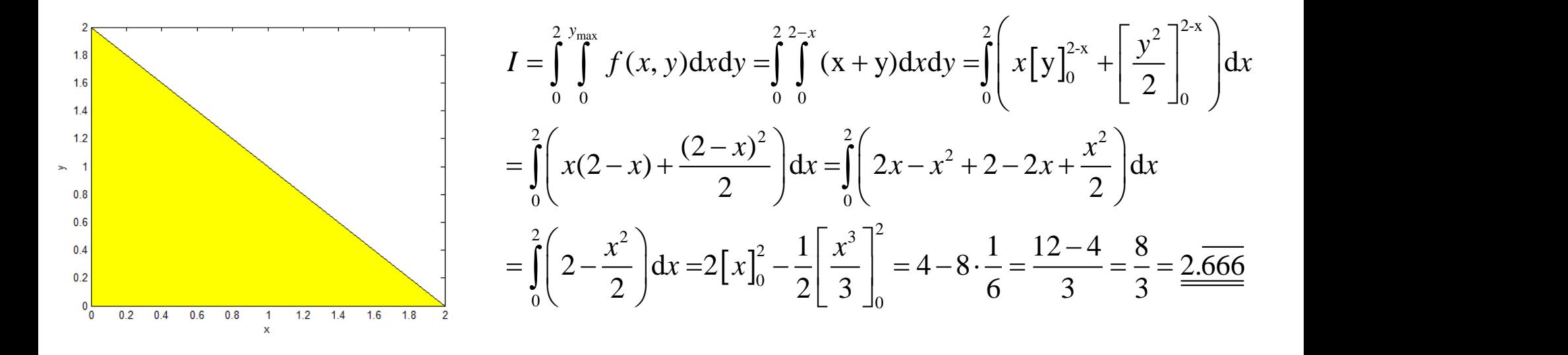

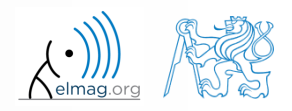

10.5.2016 9:37 A0B17MTB: **Part #11**

**50**

### **Numerical integration**

• solve the following integral on the interval

$$
I = \iint_{S} f(x, y) dS \qquad f(x, y) = x + y
$$

$$
x \in (0,2),
$$
  

$$
y \ge 0 \land y \le 2 - x
$$

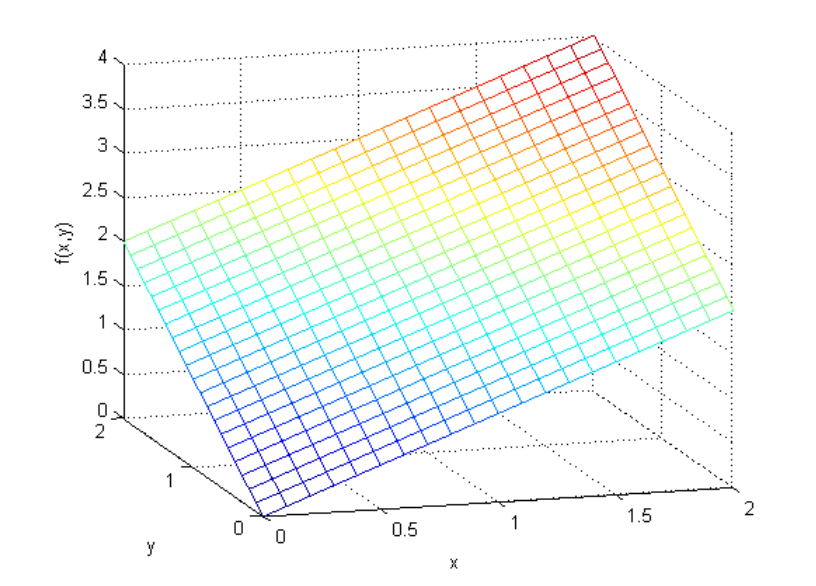

10.5.2016 9:37 A0B17MTB: **Part #11**

>> clear, clc; % solution: >> f = @(x, y) x + y >> ymax = @(x) 2 - x >> integral2(f, 0, 2, 0, ymax) % plotting >> t = 0:1/10:2 >> [x, y] = meshgrid(t); >> z = x + y; >> figure('color' , 'w'); >> mesh(x, y, z);

#### **Numerical integration**

 it is possible to work with external scripts as well; i.e. having , complex " expression that we don't want to process as handle:

$$
I = \int_{x}^{2} f(x) dx = \int_{-\frac{\pi}{2}}^{\pi} 2x dx = 2 \int_{-\frac{\pi}{2}}^{\pi} x dx = 2 \left[ \frac{x^2}{2} \right]_{-\frac{\pi}{2}}^{\pi} = \pi^2 - \frac{\pi^2}{4} = \frac{3}{4} \pi^2
$$

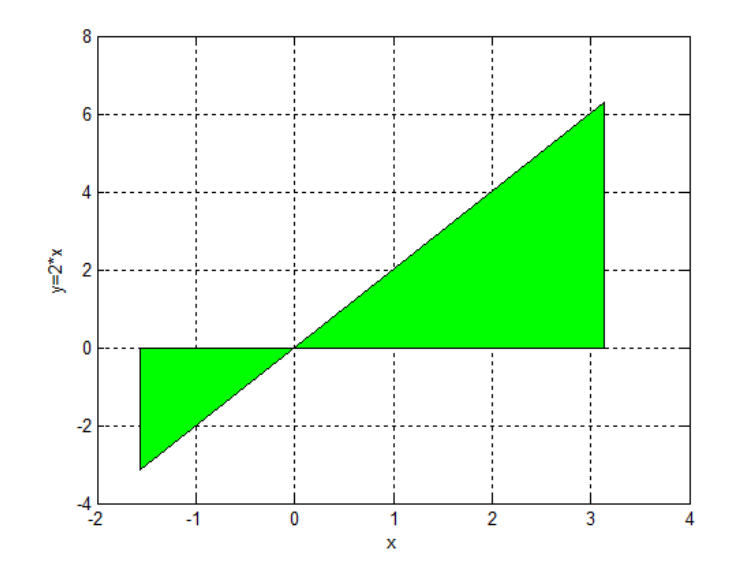

function fx = myIntFcn(x) % function to calculate integral: % int{2\*x} c = 2; fx = c\*x;

>> quad(@myIntFcn, -pi/2, pi)

#### 10.5.2016 9:37 A0B17MTB: **Part #11**

## **Numerical integration #1**

• general problem of derivative (it is not possible to approach zero)

$$
\lim_{\Delta x \to 0} \frac{f(x + \Delta x) - f(x)}{\Delta x}
$$

- various sophisticated numerical methods of various complexity are used
- web pages to solve this problem in a complex way :
	- http://www.matrixlab-examples.com/derivative.html

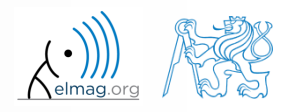

## **Closing notes**

 in the case there is a lot of symbolic calculations or when approaching Matlab limits, try another mathematical tool (for analytical solution especially Maple, Mathematica)

 nevertheless Matlab is a perfect choice for numerical computing (although both Mathematica's symbolic and numerical kernels are excellent)

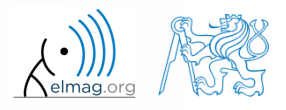

## **Higher math**

#### polynomials

- http://www.matrixlab-examples.com/polynomials.html
- single and double integration (symbolic)
	- http://www.matrixlab-examples.com/definiteintegrals.html
- derivative (numerical)
	- analytic input:
		- http://www.matrixlab-examples.com/derivative.html
	- numeric input
		- manual derivative

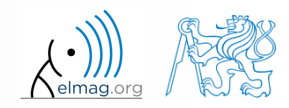

## **Summary of is\* functions**

- asterisk stands for whole range of functions
	- return value is logical (true / false)
- selection of the interesting ones (some even have multiple parameters)

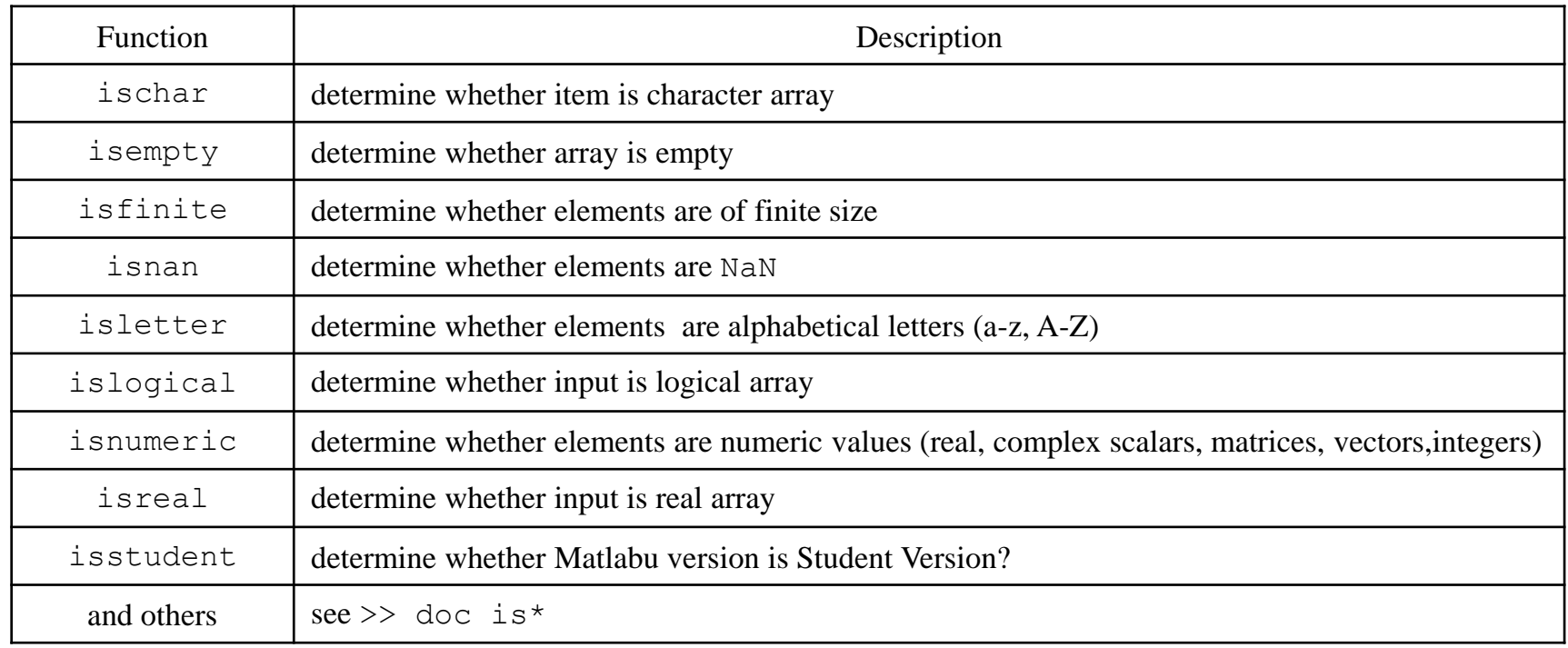

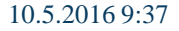

## **Function is\***

 $420 s$ 

- try following examples
	- consider in what situation they could prove useful…

```
>> A = 'pis 7';\Rightarrow B = pi;
\geq \geq \subset = [Inf NaN 5.31 true false pi];
>> D = [] [];
\gg ischar(A), ischar(B),
>> isstudent, isunix, computer,
\gg isnan(A)\gg isnan(C)\gg ischar(A), ischar(B),
\geq isempty(C), isempty(D),
>> isfinite(A), isfinite(C),
>> isletter(A), 
>> islogical(C), islogical([true false]),
>> isnumeric(A), isnumeric(C)
```
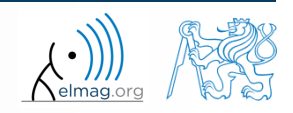

#### **Discussed functions**

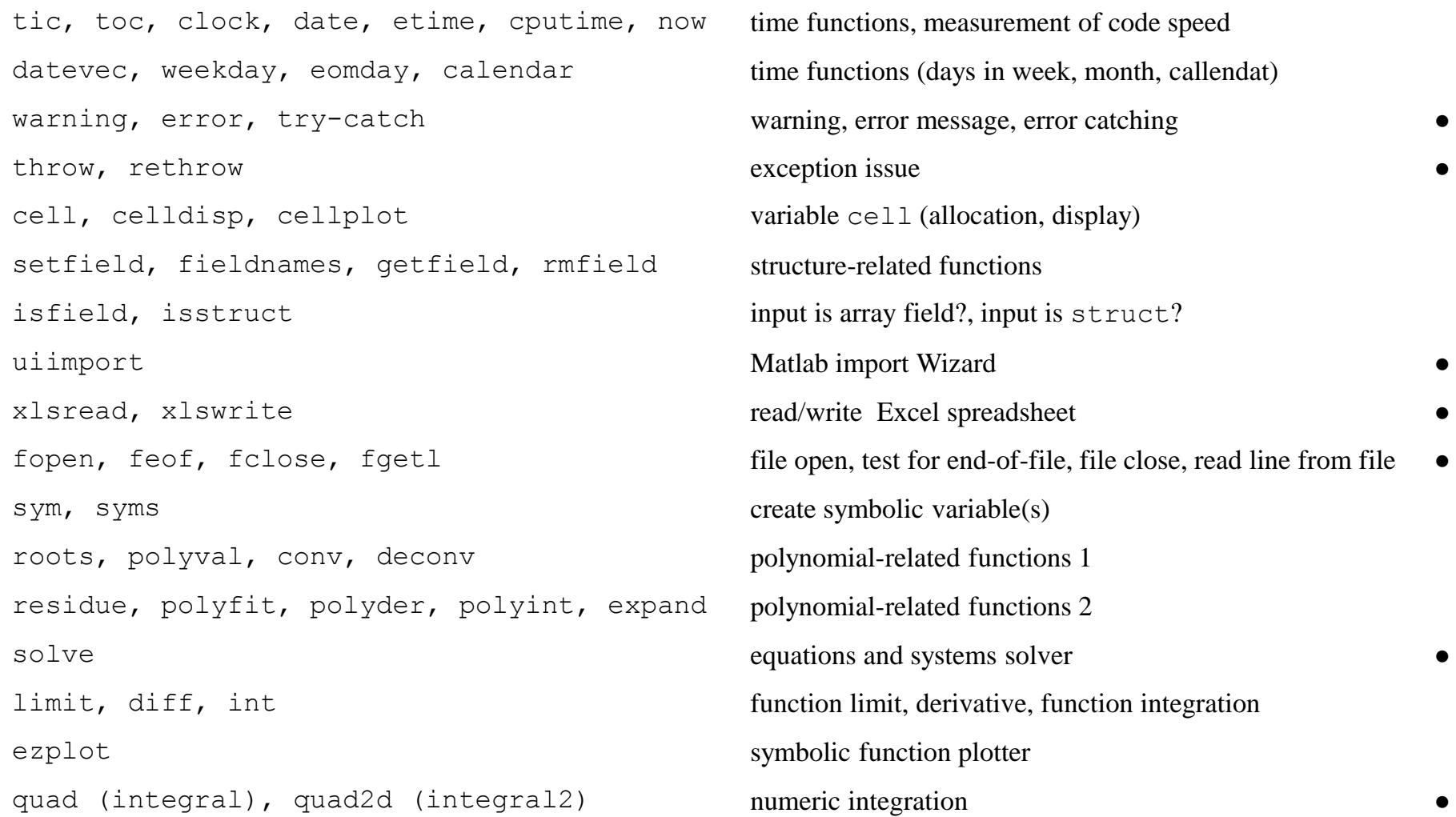

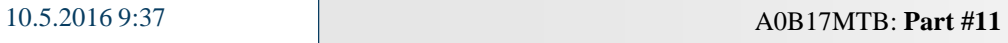

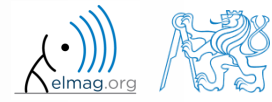

# **Thank you!**

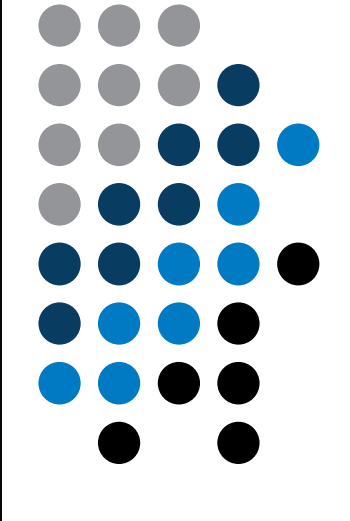

ver. 5.1 (10/05/2016) Miloslav Čapek, Pavel Valtr miloslav.capek@fel.cvut.cz

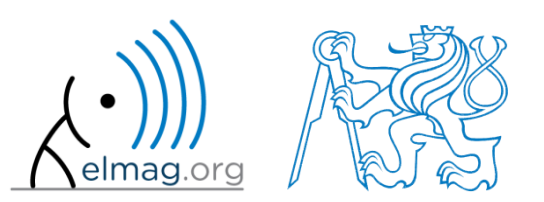

Apart from educational purposes at CTU, this document may be reproduced, stored or transmitted only with the prior permission of the authors. Document created as part of A0B17MTB course.